## Set Up a Weebly Website (2018)

- 1. Go to https://www.weebly.com
- 2. Click Get Started

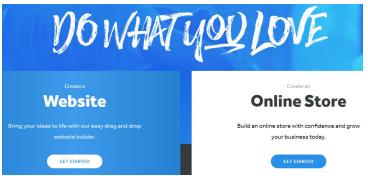

3. Sign in with your Google account or other account

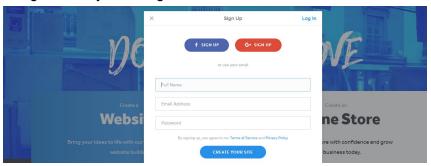

3. Choose a theme

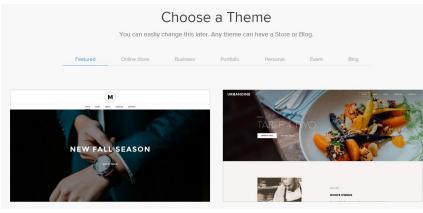

## 4. Fill in the subdomain information and click continue

| We | ebsite Published!             |                       |          |           |
|----|-------------------------------|-----------------------|----------|-----------|
|    | http://petvacatio             | ontopeka.wee          | bly.com  | Ø         |
|    | Good news, petvacationtopeka. | com is also available | el       | 1         |
|    | petvacationtopeka             | .com 🔻                | Continue | Available |

5. The tools at the top:

Build - this is the tab that allows your to build each page

Pages - click on the pages tab to navigate to a page

Theme - you can change your theme, font, format, etc. with this tab

## Store

Settings - update settings

Help - uncertain of how to do something on Weebly, click on the help button

Publish - after each change you make, click Publish

|   | -   | 14    |       |       |       |          | 1.14   |            |  | <br> |         |
|---|-----|-------|-------|-------|-------|----------|--------|------------|--|------|---------|
| × | 829 | Build | Pages | Theme | Store | Settings | Help - | <b>_</b> - |  |      | Publish |
|   |     |       |       |       |       |          |        |            |  |      |         |

## Title widget - Welcome to my site!

This is the text widget

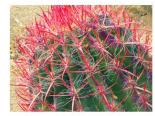

After adding an image, click on the link icon and link it out to a URL

When finished, click publish!

| <ol> <li>The tools at the side:</li> <li>Title - drag this widget to your website to create a title</li> </ol> | ۲ ×                | 30                 |
|----------------------------------------------------------------------------------------------------|--------------------|--------------------|
| <b>Text</b> - drag this widget to your website for a smaller text                                              |                    |                    |
| <b>Image</b> - drag this widget to your website and then add an image                                          | BASIC              |                    |
| Slideshow                                                                                                    | Т                  |                    |
| Мар                                                                                                    | Title              | Text               |
| Contact Form                                                                                                   | , ince             | Text.              |
| Newsletter Form                                                                                                |                    | 88                 |
| Assignment Form                                                                                                | Image              | Gallery            |
| Button                                                                                                    |                    |                    |
| Embed Code                                                                                                    | ·                  | $\odot$            |
| Section                                                                                                    | Slideshow          | Мар                |
| Divider                                                                                                    |                    |                    |
| Spacer                                                                                                    | 品~                 |                    |
|                                                                                                    | Contact Form       | Newsletter<br>Form |
|                                                                                                    |                    | ( ion              |
|                                                                                                    | 日ン                 |                    |
|                                                                                                    | Assignment<br>Form | Button             |
|                                                                                                    |                    |                    |
|                                                                                                    |                    |                    |
|                                                                                                    | Embed Code         |                    |
|                                                                                                    |                    |                    |
|                                                                                                    |                    |                    |
|                                                                                                    |                    | ÷                  |
|                                                                                                    | Section            | Divider            |
|                                                                                                    |                    |                    |
|                                                                                                    | C\$3               |                    |
|                                                                                                    | Spacer             |                    |
|                                                                                                    |                    |                    |
|                                                                                                    |                    |                    |
|                                                                                                    |                    |                    |

HD Video Audio Scribd Document YouTube Flash File ∲ ⊡\$ Products Categories Search Box **Block Quote** Social Icons **RSVP** Form Survey  $\oslash$ Google Adsense ( ا ж° 

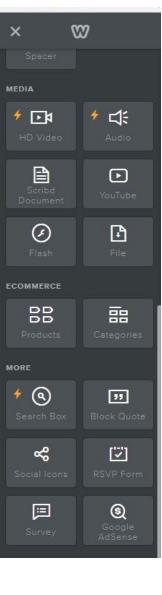